Philips GoGear Audio-Player

SA1MUS04 SA1MUS08 SA1MUS16 SA1MUS32

# Schnellstartanleitung

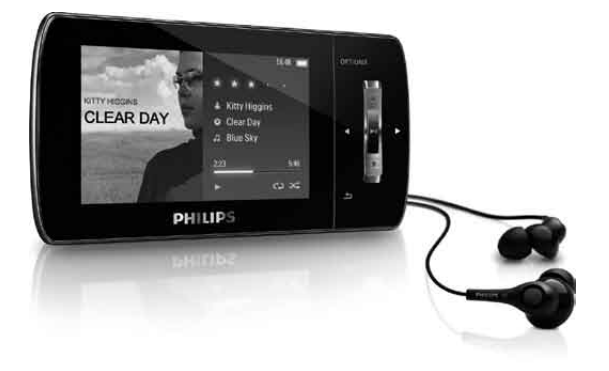

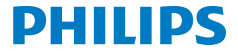

#### Benötigen Sie Hilfe?

Besuchen Sie unsere Website unter www.philips.com/welcome .

Hier finden Sie hilfreiches Material wie beispielsweise das Benutzerhandbuch, neue Software-Aktualisierungen und Antworten auf häufig gestellte Fragen.

#### Inhalt

- [Produkt registrieren](#page-3-0)
- [Was ist im Lieferumfang?](#page-4-0)
- [Übersicht über Bedienelemente und](#page-5-0)  [Anschlüsse](#page-5-0)
- [Übersicht über das Hauptmenü](#page-6-0)
- [Anschließen und Aufladen](#page-6-0)
- [Installieren der Software](#page-7-0)
- [Ein- und Ausschalten des MUSE](#page-8-0)
- [Napster \(nur in Deutschland und](#page-9-0)  [Großbritannien verfügbar\)](#page-9-0)
- [Musikwiedergabe](#page-10-0)
- [Audiobooks](#page-10-0)
- [Wiedergeben von Videos](#page-11-0)
- [Wiedergeben von UKW-Radiosendern](#page-11-0)
- [Einstellungen](#page-11-0)
- [Manuelles Überprüfen/Aktualisieren der](#page-12-0)  [Firmwar](#page-12-0)e
- [Benötigen Sie Hilfe?](#page-12-0)
- [Entsorgung Ihres alten Geräts und der](#page-13-0)  [eingebauten Batterie](#page-13-0)
- [Lautstärke der Hintergrundgeräusche und](#page-13-0)  [aktive Geräuschreduzierung](#page-13-0)

### <span id="page-3-0"></span>Produkt registrieren

Da Sie Ihr Produkt aktualisieren können, sollten Sie es unter www.philips.com/welcome registrieren, damit wir Sie stets über kostenlose Aktualisierungen auf dem Laufenden halten können.

<span id="page-4-0"></span>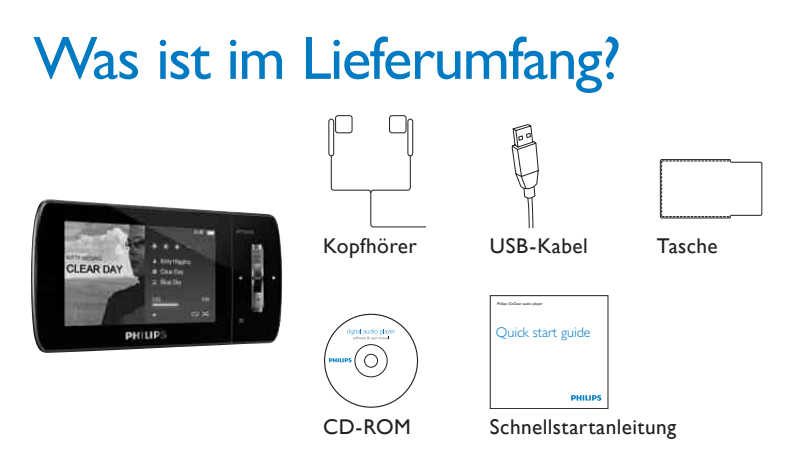

*\* Die Abbildungen dienen lediglich als Referenz. Philips behält sich das Recht vor, Farbe/Design ohne Ankündigung zu ändern.*

**de**

## <span id="page-5-0"></span>Übersicht über Bedienelemente und Anschlüsse

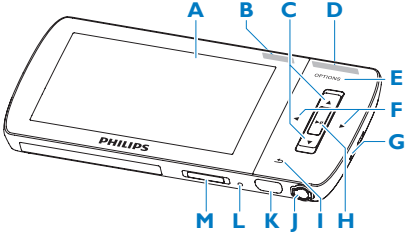

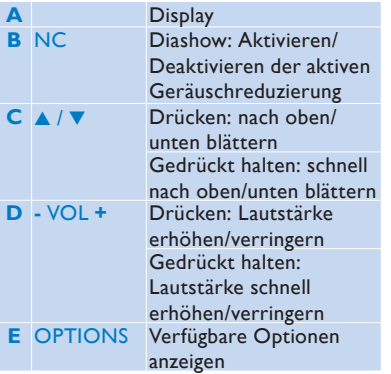

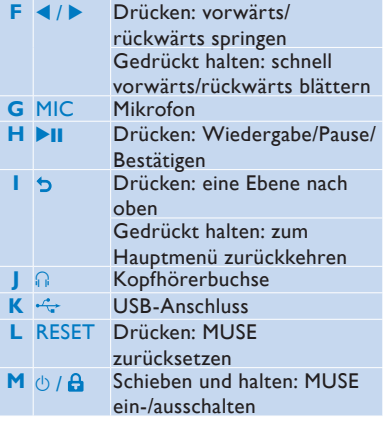

# <span id="page-6-0"></span>Übersicht über das Hauptmenü

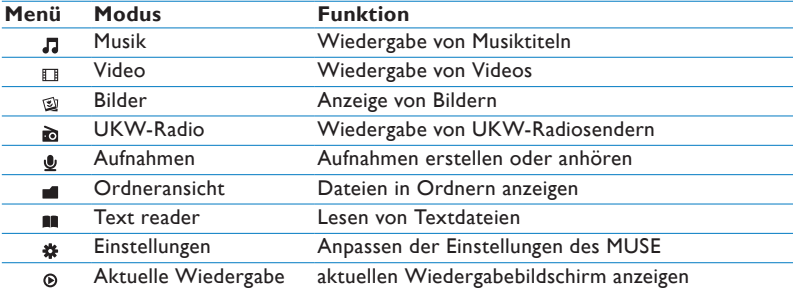

#### Anschließen und Aufladen

- **1** Stecken Sie den USB-Stecker des mitgelieferten USB-Kabels in einen freien USB-Anschluss an Ihrem Computer.
- **2** Stecken Sie den kleinen USB-Stecker in die kleine USB-Buchse an Ihrem MUSE.

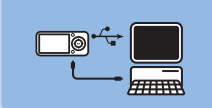

**3** Schalten Sie Ihren Computer ein. *> MUSE wird geladen.*

#### **Hinweis**

- Laden Sie den MUSE vor der ersten Verwendung drei Stunden lang auf.
- Wenn der Ladevorgang abgeschlossen ist, stoppt die Ladeanimation. Das Symbol  $\varnothing$  wird angezeigt.

### <span id="page-7-0"></span>Installieren der Software

- **1** Verbinden Sie den MUSE mit Ihrem Computer.
- **2** Legen Sie die im Lieferumfang des MUSE enthaltene CD-ROM in das CD-ROM-Laufwerk Ihres Computers ein.
- **3** Befolgen Sie dann die angezeigten Anweisungen, um die Installation der Software abzuschließen.

Wenn das Installationsprogramm nicht automatisch startet, führen Sie folgende Schritte aus:

- **1** Durchsuchen Sie die Inhalte der CD mit dem Windows Explorer.
- **2** Doppelklicken Sie auf die Datei mit der Endung ".exe".

Im Lieferumfang des MUSE ist folgende Software enthalten:

- **Philips Device Manager** (zum Beziehen von Firmware-Updates für den MUSE)
- **Media Converter für Philips** (zum Konvertieren und Übertragen von Videodateien für den MUSE)
- **Windows Media Player** (zum Konvertieren und Übertragen von Musikdateien für den MUSE)
- **Napster-Player** (zum Konvertieren und Übertragen von Musikdateien für den MUSE)

#### **Wichtig**

• Sie müssen die Software der mitgelieferten CD-ROM installieren, um Musikund Videodateien übertragen zu können.

### <span id="page-8-0"></span>Ein- und Ausschalten des MUSE

**1** Schieben Sie zum Ein- und Ausschalten den Schieberegler  $\Diamond$  und halten Sie ihn ca. 2 Sekunden lang.

Der MUSE verfügt über eine Funktion für den automatischen Wechsel in den Standbymodus und für das automatische Ausschalten, um so Akkustrom zu sparen. Wenn der MUSE zehn Minuten lang nicht benutzt wird (keine Musikwiedergabe, keine Taste wird gedrückt), schaltet er sich aus.

**1** Schieben und halten Sie  $\Diamond$  ungefähr 2 Sekunden lang gedrückt, um den MUSE wieder einzuschalten.

Der MUSE verfügt über eine Sperre, um ein versehentliches Betätigen einer Taste zu verhindern:

- **1** Um die Tasten während der Wiedergabe zu sperren, schieben Sie den Schieberegler auf die Position A
	- *> Alle Tasten mit Ausnahme der Lautstärketasten werden gesperrt, und auf dem Display wird ein Sperrsymbol angezeigt.*
- **2** Um die Tasten wieder zu entsperren, bewegen Sie den Schieberegler in die Mitte.

**de**

#### <span id="page-9-0"></span>Napster (nur in Deutschland und Großbritannien verfügbar)

Der Online-Musikservice Napster bietet Ihnen Millionen von Songs aller Genres – sowohl über den Kauf von einzelnen Titeln als auch die Music-Flatrate. Als Music-Flatrate Napster To Go-User können Sie unbegrenzt Songs auf Ihren MUSE übertragen, ohne für jeden Song einzeln zu zahlen.

Die mit dem MUSE gelieferte Napster-Software ermöglicht Ihnen Folgendes:

- Finden von Musik bei Napster
- Einzelkauf von Titeln
- Auf Ihrem PC Musik wiedergeben, verwalten und auf CD brennen
- Übertragen von Napster-Musik auf den MUSE

Um die Napster-Software zu nutzen, prüfen Sie bitte, ob Ihr Computer die Napster-Systemvoraussetzungen erfüllt. Achten Sie darauf, dass Sie den Internet Explorer 7 oder höher nutzen. Mehr Informationen dazu bekommen Sie auf www.napster.de/support.

So suchen Sie nach konkreten Musiktiteln:

- **1** Überprüfen Sie, ob Ihr Computer tatsächlich mit dem Internet verbunden ist.
- **2** Starten Sie die Napster-Software auf dem Computer und melden Sie sich an.
- **3** Wählen Sie im oben rechts im Dropdown-Menü die Art der Suche aus ( z.B. Album, Titel...).
- **4** Geben Sie die Suchkriterien im Suchfeld ein (z. B. den Namen des Interpreten oder den Musiktitel).
- **5** Klicken Sie auf "Suchen", um die Suche zu starten.

**Hinweis** Das Übertragen von Napster-Musik erfordert die Aktivierung eines Computers. Genauere Anweisungen erhalten Sie in der Bedienungsanleitung. Sie können auch Napster To Go starten, im Pulldown-Menü "Help" (Hilfe) auswählen und durch Klicken auf "Tutorial" (Anleitung) oder "User Guide" mehr erfahren.

### <span id="page-10-0"></span>**Musikwiedergabe**

- 1 Wählen Sie im Hauptmenü **J** für den Musikmodus aus.
- **2** Navigieren Sie durch die Untermenüs, um Ihre Musik auszuwählen.
- **3** Drücken Sie zur Wiedergabe auf **211**.
	- Drücken Sie >II, um zwischen Pause und Wiedergabe umzuschalten.

### **Audiobooks**

Der MUSE unterstützt Bücher im Audioformat. Zum Verwenden dieser Funktion müssen Sie die Anwendung **AudibleManager** von audible.com herunterladen. Mit dem **AudibleManager** können Sie die digitalen Inhalte Ihrer Audiobooks verwalten.

Besuchen Sie audible.com, und registrieren Sie sich. Folgen Sie den Anweisungen auf dem Bildschirm, um **AudibleManager** herunterzuladen.

Sie können Audiobooks nach Namen oder nach Autor suchen.

Während Sie sich ein Audiobook anhören, können Sie genauso navigieren wie in jedem anderen Audioprofil auch.

#### <span id="page-11-0"></span>Wiedergeben von Videos

- **1** Wählen Sie im Hauptmenü die Option II, um in den Videomodus zu wechseln.
- **2** Navigieren Sie durch die Untermenüs, um Ihr Video auszuwählen.
- **3** Drücken Sie zur Wiedergabe auf  $>11$ .
	- Drücken Sie **>II**, um zwischen Pause und Wiedergabe umzuschalten.
- **4** Drücken und halten Sie während der Videowiedergabe die Taste
	- $\triangleright$  oder  $\triangleleft$ , um schnell vor- oder zurückzuspulen.
	- Drücken Sie die Taste **>II**. um die Wiedergabe wieder aufzunehmen.

#### **Wiedergeben** von UKW-Radiosendern

- **1** Schließen Sie die Kopfhörer an.
- **2** Wählen Sie im Hauptmenü a für den Radiomodus aus.
	- Das Kabel der Kopfhörer dient als UKW-Antenne.

#### **Einstellungen**

So stellen Sie den MUSE individuell ein: Wählen Sie im Hauptmenü die Option \*, um in den Einstellungsmodus zu wechseln. Navigieren Sie im Menü \* wie folgt:

- **1** Drücken Sie die Taste ▲ / ▼, um eine Option auszuwählen.
- 2 Bestätigen Sie die Auswahl mit **II**, und rufen Sie die nächste Ebene auf (falls verfügbar).
- **3** Drücken Sie auf O, um zur vorherigen Ebene zurückzukehren.
- **4** Halten Sie <sup>1</sup> gedrückt, um das Menü **\*** zu verlassen.

### <span id="page-12-0"></span>Manuelles Überprüfen/ Aktualisieren der Firmware

- **1** Stellen Sie sicher, dass Ihr Computer mit dem Internet verbunden ist.
- **2** Schließen Sie den MUSE an den Computer an (Anweisungen finden Sie im Abschnitt **Anschließen und Aufladen**).
- **3** Klicken Sie auf Ihrem Computer auf **Start** > **Programme** > **Philips Digital Audio Player** > **Muse Device Manager**, um **Philips Device Manager** aufzurufen.
- **4** Klicken Sie auf **Update**.
	- *> Philips GoGear Muse Device Manager sucht nach Updates und installiert neue Firmware aus dem Internet (falls verfügbar).*
- **5** Wenn **Update completed** (Aktualisierung abgeschlossen) angezeigt wird, klicken Sie auf **OK**.
- **6** Trennen Sie den MUSE vom Computer.
	- *> Auf dem Display des MUSE wird Updating firmware angezeigt.*
	- *> Nach der Aktualisierung der Firmware wird der MUSE neu gestartet und kann wieder verwendet werden.*

### Benötigen Sie Hilfe?

#### **Benutzerhandbuch**

Weitere Informationen finden Sie im Benutzerhandbuch, das auf diesem Player gespeichert ist.

#### **Online**

Rufen Sie die Website www.philips.com/welcome auf.

#### <span id="page-13-0"></span>Entsorgung Ihres alten Geräts und der eingebauten Batterie

Ihr Gerät wurde unter Verwendung hochwertiger Materialien und Komponenten entwickelt und hergestellt, die recycelt und wiederverwendet werden können.

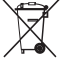

Das durchgestrichene Symbol eines Abfalleimers auf einem Produkt bedeutet, dass das Produkt der EU-Richtlinie 2002/96/EG unterliegt. Dieses Symbol wird möglicherweise zusammen mit einem chemischen Symbol verwendet. Dies bedeutet, dass das Produkt die Umweltrichtlinie für diese Chemikalie befolgt. Entsorgen Sie dieses Produkt nie mit dem restlichen Hausmüll. Informieren Sie sich, oder befragen Sie Ihren Händler zu den lokalen Recycling-Bestimmungen. Durch die richtige Entsorgung Ihrer Altgeräte tragen Sie

zum Schutz der Umwelt und der menschlichen Gesundheit bei.

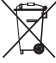

Für Ihr Produkt werden Batterien verwendet, für die die Europäische Richtlinie 2006/66/EG gilt und die nicht mit dem normalen Hausmüll entsorgt werden dürfen.

Für den sicheren Betrieb und die Sicherheit Ihres Produkts ist es erforderlich, dass Sie es zu einer offiziellen Sammelstelle oder einem Service-Center bringen, wo ein Fachmann die Batterie entfernen oder ersetzen kann (siehe Benutzerhandbuch).

Informieren Sie sich über die geltenden Bestimmungen Ihres Landes zur separaten Sammlung von Batterien. Die korrekte Entsorgung hilft negative Auswirkungen auf Umwelt und Gesundheit zu vermeiden.

#### Lautstärke der Hintergrundgeräusche und aktive Geräuschreduzierung

Eine laute Umgebung kann sich negativ auf Ihr Wohlbefinden auswirken und Stress verursachen. Die Technologie der aktiven Geräuschreduzierung ermöglicht es dem Benutzer, Geräusche niedriger Frequenzen deutlich zu reduzieren und damit möglichem Stress entgegenzuwirken.

Nutzen Sie die speziell mitgelieferten Kopfhörer, und setzen Sie die Ohrstecker ordnungsgemäß ein, um von allen Vorteilen der aktiven Geräuschreduzierung des MUSE zu profitieren:

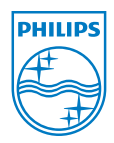

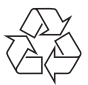

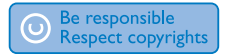

Technische Daten können sich ohne vorherige Ankündigung ändern. Marken sind Eigentum von Koninklijke Philips Electronics N.V. oder ihrer jeweiligen Besitzer © 2009 Koninklijke Philips Electronics N.V. Alle Rechte vorbehalten.

www.philips.com

Gedruckt in China wk9294 SA1MUS\_02\_QSG\_V1.3